-e

## **Osittaisdifferentiaaliyhtälöt**

## **1.** mlPDE018.tex

Määritä sivuiltaan eristetyn sauvan *L* = 10 lämpötila *t* = 2 sekunnin kuluttua alkuhetkestä käyttämällä eksplisiittistä menetelmää numeeriseen approksimointiin. Valitse *h* = 1 ja *k* = 0*.*5 Alkulämpötila:  $\bar{f}(x) = x - 0.1x^2$  ja sauvan päät pidetään "jäissä". Tehtävä on siis:  $u_t = u_{xx}$  (Olkoon lämpöyhtälön vakio = 1.)  $u(0, t) = 0, u(L, t) = 0$  (Reunaehdot)  $u(x, 0) = f(x)$  (Alkuehto).

Piirrä alkulämpöätilafunktion *f*(*x*) ja ratkaisufunktiota *u*(*x,* 2) approksimoivan lämpötilamurtoviivan kuvaaja.

## **Vihje:**

**2.** mlPDE020.tex

Neliöalueessa diskretoidun Laplacen yhtälön matriisi on muotoa:

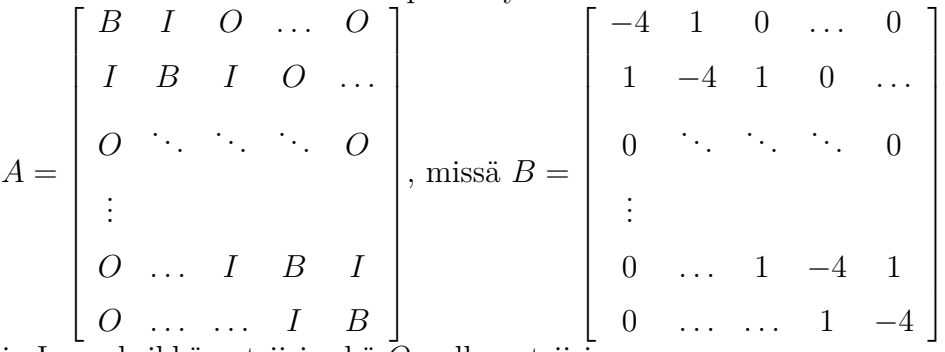

ja I on yksikkömatriisi sekä *O* nollamatriisi.

Jos solmuja on reunat mukaan lukien *n*×*n* kpl., niin sisäsolmuja on (*n*−2)<sup>2</sup> kpl. Tällöin *B, I, O* ovat  $(n-2) \times (n-2)$  ja *A* on  $(n-2)^2 \times (n-2)^2$  matriisi. *A* koostuu siis kolmesta lohkonauhasta, diagonaalilohkoina *B* ja ylä- ja alanauhalohkoina *I*.

Tällaisen matriisin muodostamiseen on monta tapaa. Kaikkein helpoin on valmiiksi ohjelmoitu Matlab-funktio delsq. Koska matriisit ovat yleensä suuria, on syytä käsitellä niitä *harvoina* (engl. *sparse*), ts. nollia ei talleteta, ainoastaan nollasta poikkeavat indekseineen. Niinpä delsq rakentaa matriisista automaattisesti harvan. Jos haluat katsoa sitä tai sen osaa täytenä, käytä komentoa full. Kokeile:

```
help delsq
help numgrid
G=numgrid('S',10) % 'S' viittaa alueeseen ''Square''. Muitakin
A=delsq(G) % on Matlabin numgrid-repertuaarissa.
full(A)ans(1:10,1:10)
```
(Yhtä helppoa nelioalueen tapauksessa on käyttää omatekoista lapm-funktiota matlabhakemistossa.)

Lopussa muita tapoja:

Kokeile näitä komentoja muutellen sopivasti parametreja. Suorita myös komento help sparfun, saadaksesi katsauksen tärkeään osaan MATLAB:ia: harvojen matriisien käsittelyfunktioihin.

Ratkaise tehtävä AV 3 käyttäen  $50 \times 50$ -hilaa reunat mukaan lukien, siis  $48^2 \times 48^2$ -matriisia A. Tulosvektori kannattaa muotoilla 48 × 48−matriisiksi komennolla U=reshape(u,48,48), jolloin sen voi heti visualisoida komennolla surf(U). Teepä se.

Esitys taululla: Kerro kokeiluistasi ja havainnoista, mitä opit harvoista matriiseista ja miten lopun suorit ja mitä tunnelmia kuva herätti. (Jos joku kohta, kuten kuva ei onnistunut, voit ihmetellä ääneen, miksi.)

**Vihje:**